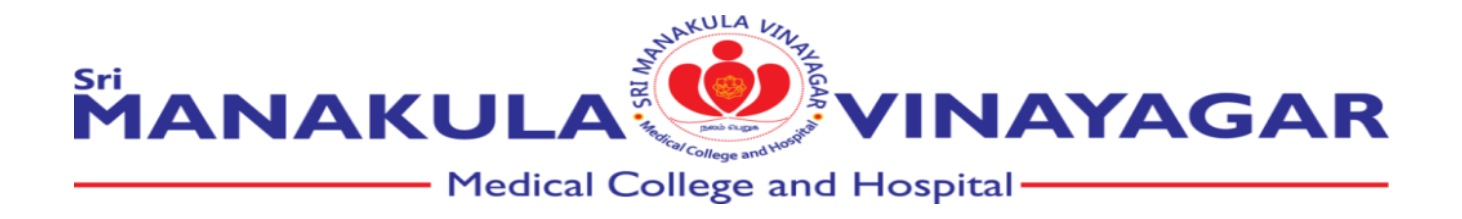

*2.4.4 Average percentage of teachers trained for development and delivery of e-content/ecourses during last 5 years*

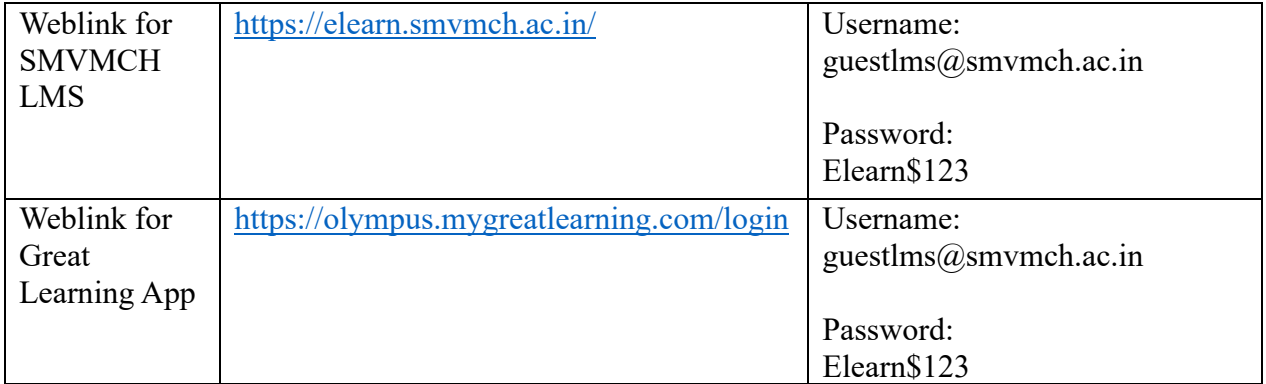

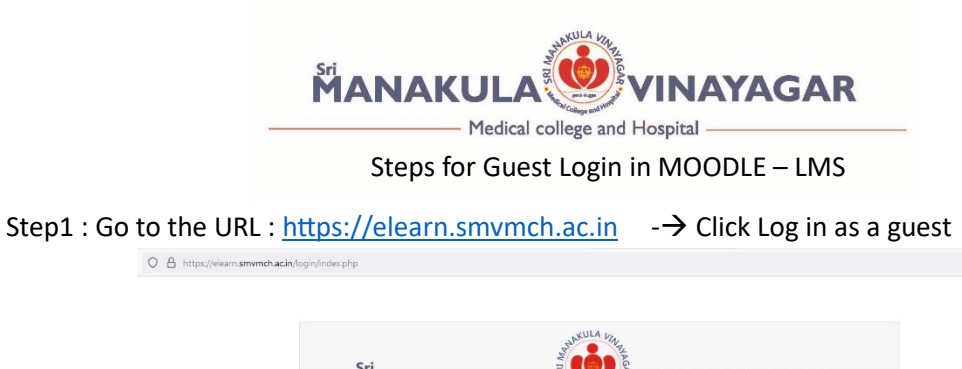

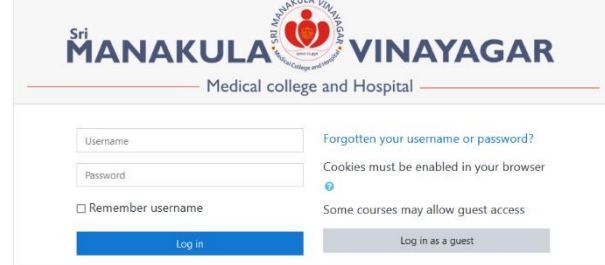

Step 2 : Click available courses – Eg: ANATOMY

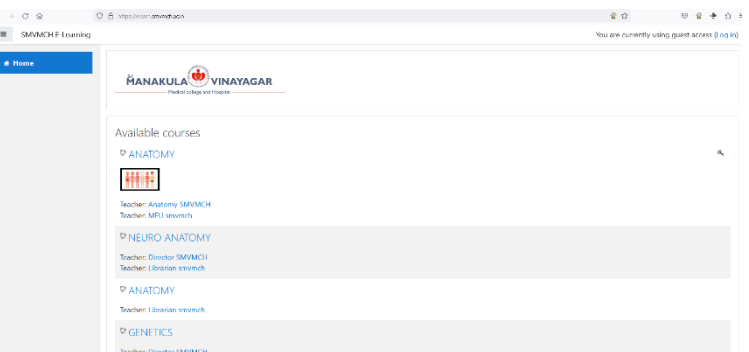

Step 3 : Enter Guest Access Password: Elearn\$123

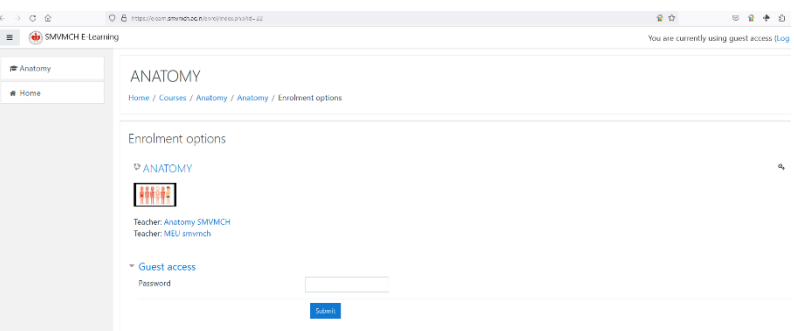

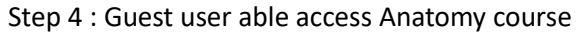

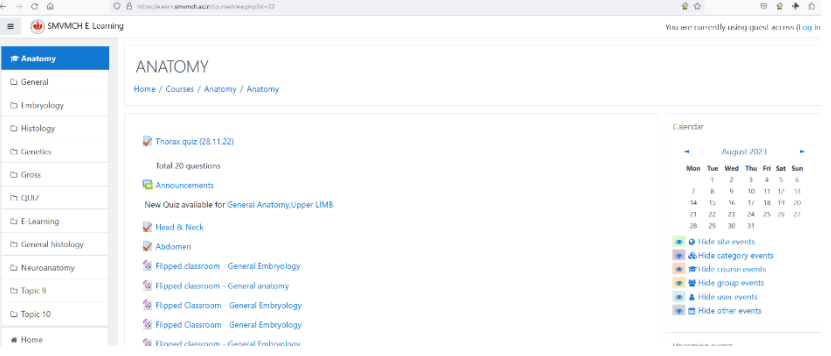

Repeat from step 2 to access other courses

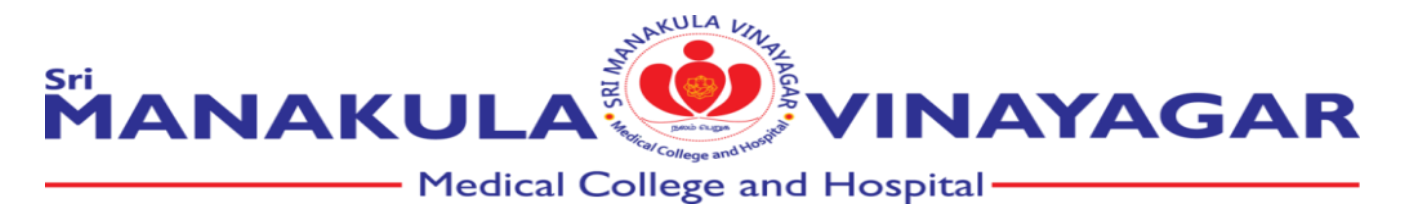

# **STEPS TO LOGIN TO GREAT LEARNING APP**

## **Step 1: Login**

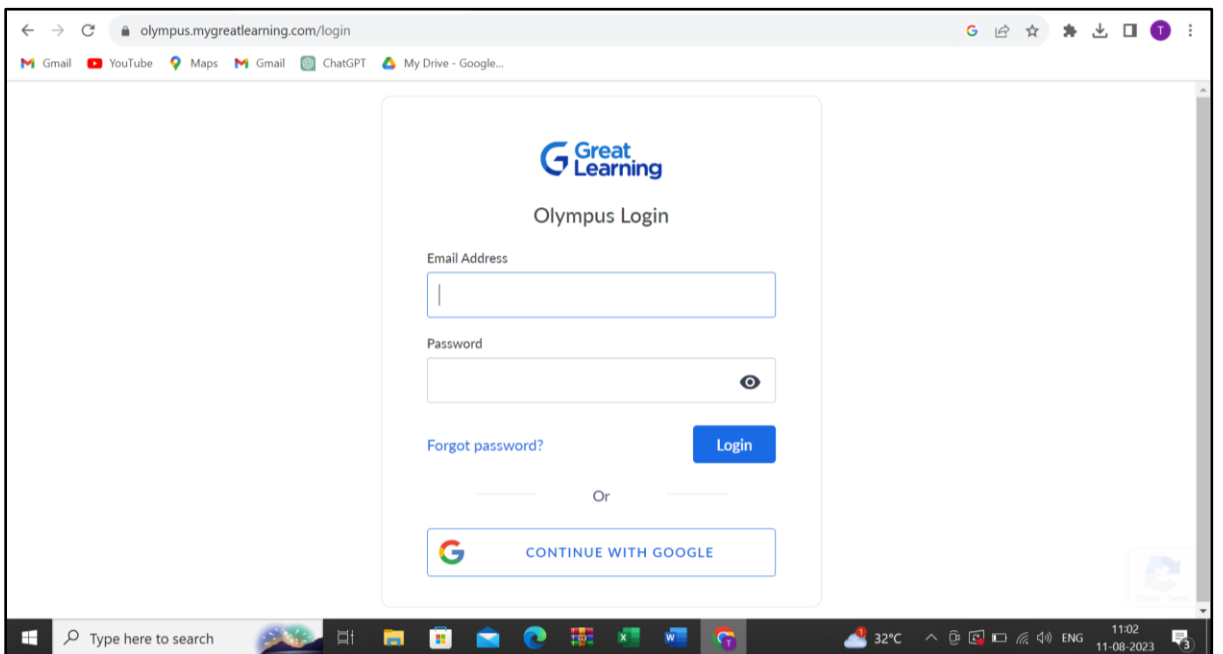

#### **Step 2: Code Verification (code sent to mail)**

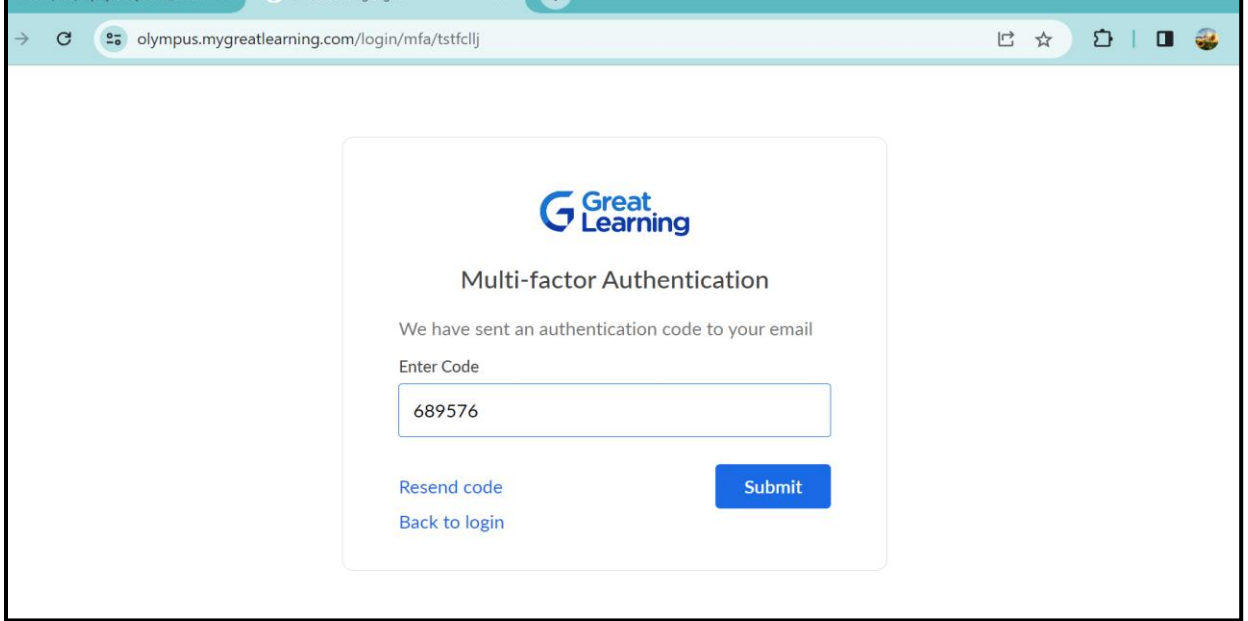

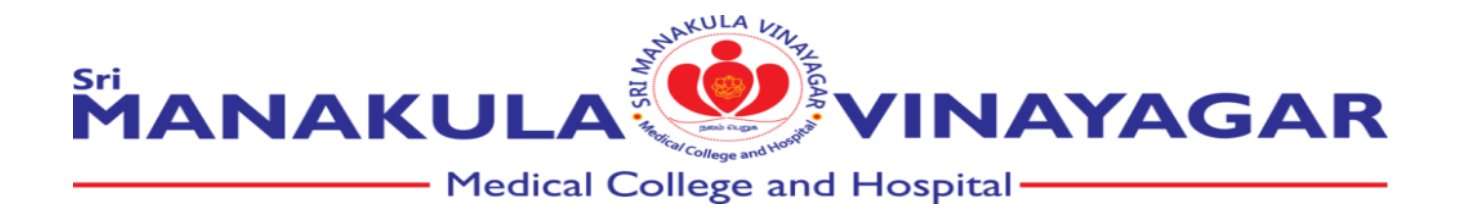

## **Step 3: Batch wise home page (click on Batch name)**

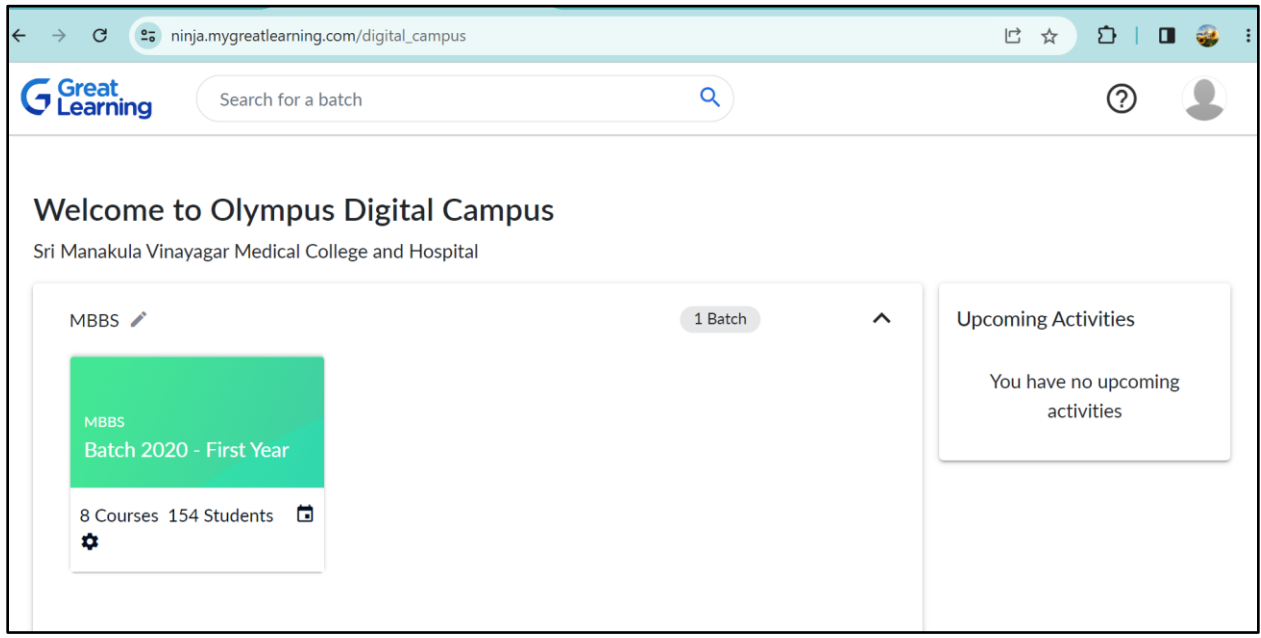

**Step4: Course page (Click on course)**

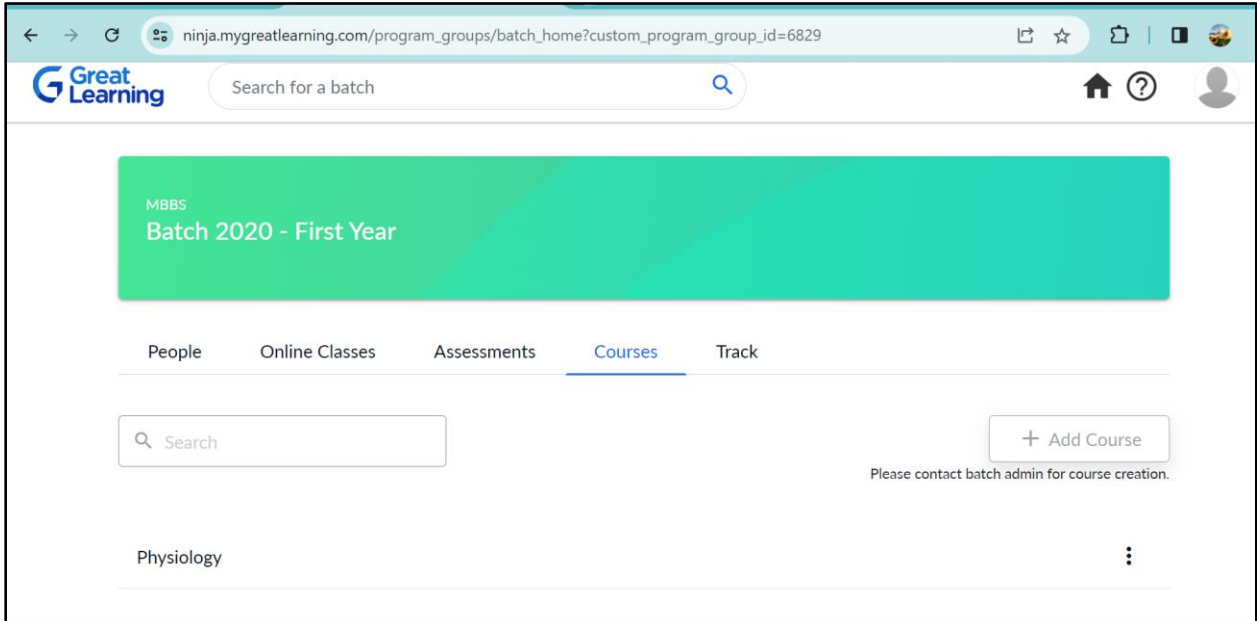

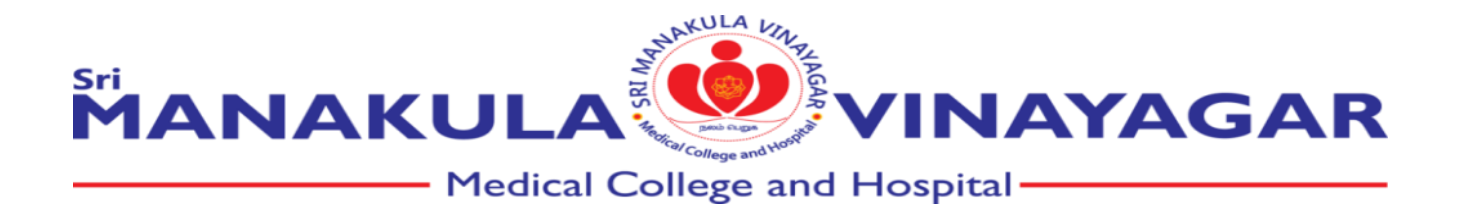

### **Step 5: View the e-learning contents**

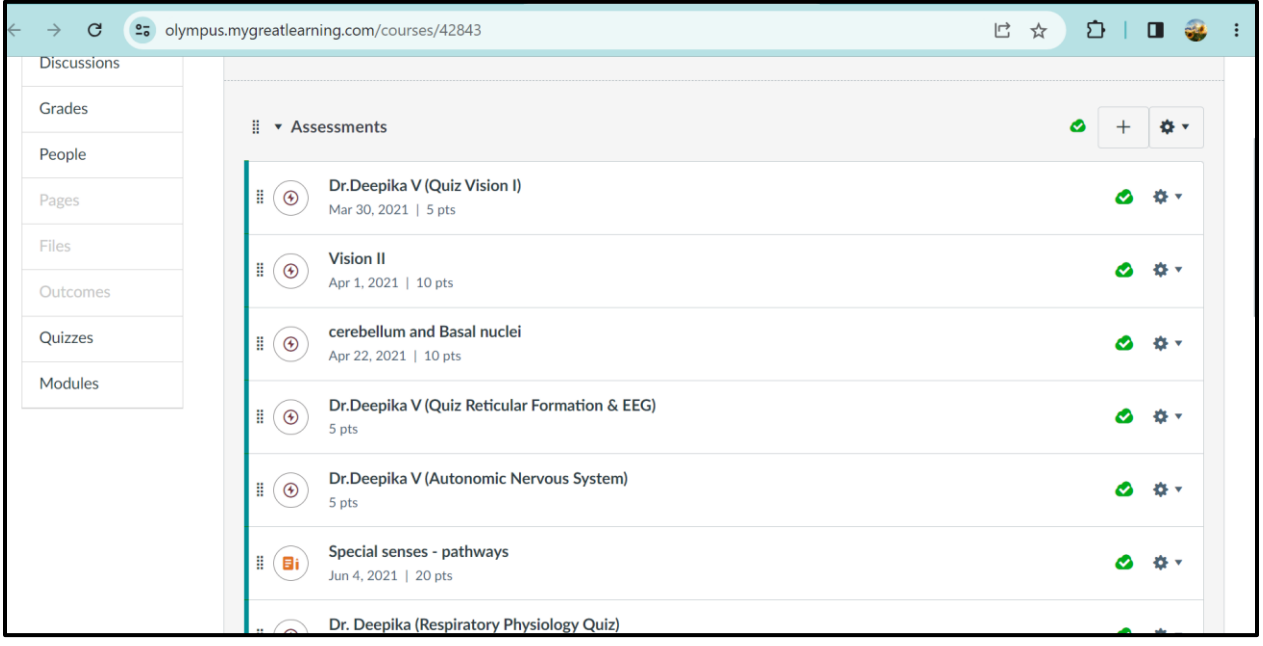